#### Workflow in SAP HCM

# **Von der Entwicklung bis zur Fehleranalyse**

Wie lange hat es das letzte Mal gedauert, bis Sie alle Unterschriften auf Ihrem Antrag zusammenhatten, um die Geschäftsreise anzutreten, die Rechnungsfreigabe zu erhalten oder Ihren Urlaub planen zu können? Umständliche Antragsverfahren kosten wertvolle Zeit, erschweren die Kontrolle und sind häufig fehleranfällig. Der Einsatz von SAP-Workflows birgt eine großartige Möglichkeit, Antragsverfahren zu automatisieren und zu beschleunigen.

#### **Die Grundlagen**

"Der Workflow ist eine Abfolge von Schritten, die entweder von Personen oder automatisiert vom System bearbeitet werden" – so die treffend kurze Beschreibung im SAP-Glossar.

Folgende Voraussetzungen sollten erfüllt sein, um einen effizienten und effektiven Einsatz eines Workflows zu gewährleisten:

- der Prozess muss eine Reihe von Aktivitäten umfassen,
- die immer in identischer oder ähnlicher Form auftreten und
- mehrere Personen einbeziehen, wobei sie
- auf einer strukturierten Organisation basieren.

Die Vorteile liegen dabei vor allem in

- transparenten und klaren Prozessen sowie Zuordnungen,
- verbesserter Prozessdurchlaufzeit
- gesenkten Kosten für die Prozessabwicklung,

• Qualitätsverbesserung der Prozesse,

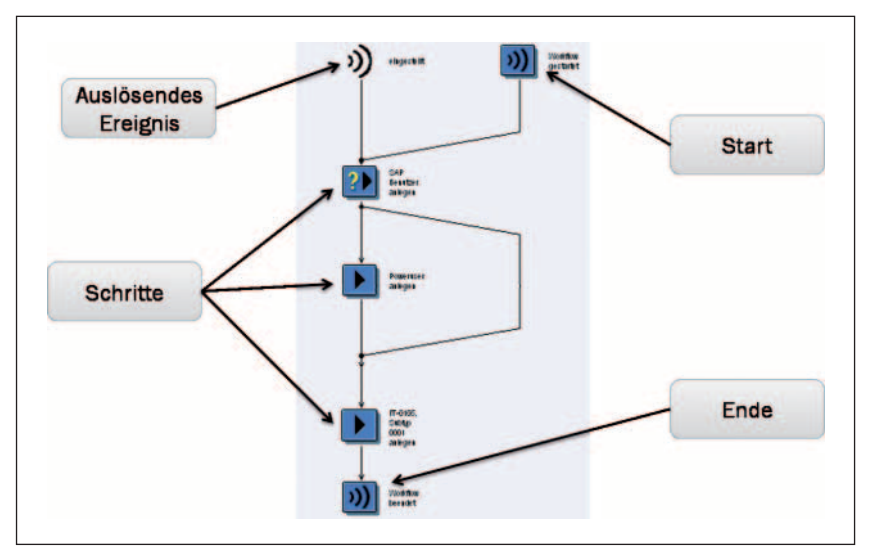

Abb. 1: Elemente des Workflows (vereinfachte Darstellung)

- verbesserter Informationsverteilung und
- optimierter Prozesskontrolle.

#### **Die Anwendung**

Der Einsatz von Workflows ist nicht auf das HCM beschränkt. Die SAP AG liefert im Standard eine ganze Reihe von Workflows für die verschiedensten Module aus. Im HCM-Umfeld eignen sich insbesondere Genehmigungsverfahren, Fehler- und Ausnahmebehandlungen sowie allgemeine strukturierte Abläufe für den Einsatz. Im HCM werden am häufigsten genutzt:

- der Abwesenheitsantrag,
- der Reiseantrag bzw. die Reiseplanung,
- die Reisekostenabrechnung,
- Genehmigungsprozesse aus dem E-Recruiting sowie
- Genehmigungsprozesse im Rahmen von Zielvereinbarungen und der Beurteilung (Performance Management).

Bevor ein Workflow in einem SAP-System laufen kann, ist ein bestimmtes Mindestmaß an vorbereitendem technischem Customizing erforderlich.

#### **Die Funktionsweise**

Das vorbereitende Customizing kann mithilfe eines Wizards (Transaktion SWU3) durchgeführt werden. Standard-Workflows sollten generell nicht verändert werden, da die Änderungen bei Upgrades verloren gehen. In den meisten Fällen ist es erforderlich, Standard-Workflows zu kopieren und diese an die spezifischen Anforderungen anzupassen.

Abbildung 1 zeigt die wesentlichen Elemente eines Workflows in SAP. Der Start und das Ende eines Workflows werden entweder über definierte Ereignisse oder direkt im Coding ausgelöst. Dazwischen liegen die Verarbeitungsschritte, die im SAP-System als Schritttypen be-

# MANAGEMENT

Führung

zeichnet werden. Die Schritttypen können grob in zwei Kategorien eingeteilt werden:

1. Schritttypen zur Realisierung der Geschäftsprozesse (siehe Abbildung 2)

Solche Schritttypen sind z.B. für die Entscheidung (Genehmigung oder Ablehnung) eines Urlaubsantrages zuständig. Außerdem können sie eine maschinelle Stammdatenpflege anstoßen, um z.B. den Urlaub nach der Genehmigung im SAP-System zu erfassen.

Geschäftsaktivitäten Aufgabenreferenz **2** Benutzerentscheidung Dokument aus Vorlage **B**<sup>*Web Aktivität*</sup>

Abb. 2: Schritttypen zur Realisierung von Geschäftsprozessen

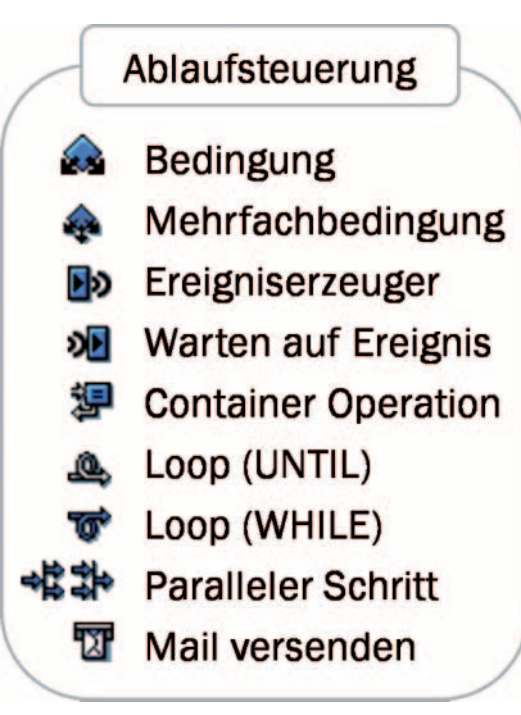

Abb. 3: Schritttypen für die Ablaufsteuerung

#### 2. Schritttypen, die der Ablaufsteuerung dienen (siehe Abbildung 3)

Hinter den in Abbildung 3 dargestellten Schritttypen verbergen sich beispielsweise die technischen Container, das Abprüfen von Bedingungen, das Versenden von Mails oder die Realisierung von Schleifen. Die technischen Container enthalten die relevanten Variablen, die innerhalb des Workflows gefüllt und in den Bedingungen abgeprüft werden. Nur bei erfolgreicher Prüfung werden die nächsten Schritte ausgeführt, z.B. der Versand einer Infomail. Schleifen sorgen dafür, dass Schritte mehrfach durchlaufen werden. Der Status eines Reiseantrags kann z.B. erst umgesetzt werden, wenn der Mitarbeiter die Reise nicht mehr im Zugriff hat. Die Schleife sorgt also dafür, dass der Workflow erst weiterläuft, wenn der Status tatsächlich umgesetzt ist.

#### **Der Container**

Um die relevanten Informationen zu den verschiedenen Verarbeitungszeitpunkten für die Schritttypen bereitzuhalten, verfügen die verschiedenen Schritttypen über sogenannte Container (siehe Abbildung 4). Die Container enthalten die Variablen, welche im jeweiligen Schritt für die korrekte Verarbeitung notwendig sind. Beim Auslösen der Workflowinstanz werden die ersten Variablen aus dem Prozess an den Ereigniscontainer übergeben. Mit Start der Workflowinstanz wird außerdem der Workflow-Container gefüllt. Dieser ist vom Start bis zum Ende des Workflows gefüllt. Aus dem Workflow-Container können sich alle Schritttypen bedienen. Im Verlauf des Workflows können weitere Variablen hinzugelesen werden. Das Weitergeben der Variablen erfolgt im Rahmen von sogenannten Datenflüssen. Damit können Variablen von Beginn bis zum Ende eines Workflows über die kompletten Schritte hinweg "durchgereicht" werden. In Abbildung 5 wird die Variable "AP-

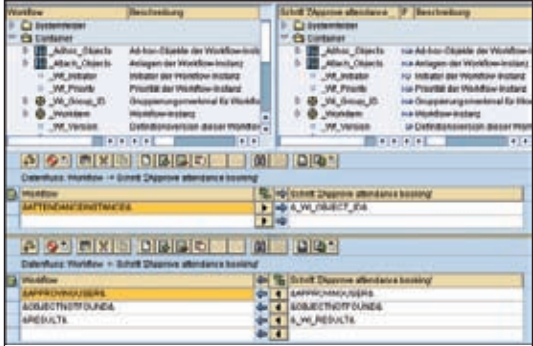

Abb. 4: Zuordnung von Variablen zwischen Workflow und dem Schritt "ZApprove attendance booking"

### Führung

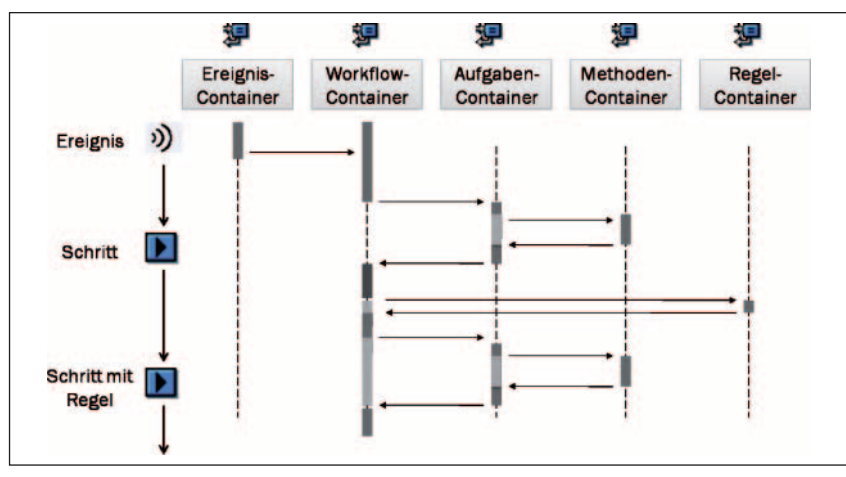

Abb. 5: Datenflüsse im Workflow

PROVINGUSER" des Workflowcontainers der Variable "APPROVINGUSER" des Schrittcontainers zugewiesen und übergeben. Der Datenfluss im Workflow kann automatisch generiert und manuell übersteuert werden.

#### **Die Bearbeiterfindung**

In der Regel ist im Workflow mindestens eine Person eingebunden, die z.B. eine Entscheidung herbeiführen soll. Der zuständige Bearbeiter kann dabei über Organisationsobjekte, Ausdrücke oder – bevorzugt – über Regeln ermittelt werden. Organisationsobjekte sind Objekte des Organisationsmanagements (eine konkrete Organisationseinheit, Planstelle etc.). Unter Ausdruck wird eine Variable aus dem Container verstanden. Regeln können u.a. Auswertungswege und Funktionsbausteine aufrufen, was eine größtmögliche Flexibilität bietet. Die Nutzung der Organisationsstruktur ist eine sehr effiziente Methode. Eine hohe Flexibilität bei der Bearbeiterfindung ist zudem wichtig, um z.B. Ausnahmetatbestände abzubilden. Das Nichtauffinden des Bearbeiters ist eine der häufigsten Fehlerquellen für abgebrochene Workflows.

#### **Die Pflege**

Die Pflege von Workflows erfolgt über den Workflow Builder (Transaktion SWDD). Über diese Pflegetransaktion ist die Anpassung eines kopierten Workflows möglich. Der Workflow Builder und die Workflowdiagnose (Transaktion SWUD) sind die wichtigsten Transaktionen für die Entwicklung von Workflows.

Die Komplexität von Workflows entsteht zumeist durch eine Vielzahl von durchzuführenden Schritten unter definierten Voraussetzungen sowie durch die Beteiligung verschiedener Bearbeiter im Prozess. Darüber hinaus ist die Abbildung der verschiedenen Ausnahmetatbestände ein weiterer Faktor, der das Entwickeln und die Administration von Workflows nicht einfacher macht.

#### **Die Fehlersuche**

Der Prozess der Fehlerbehebung besteht im Wesentlichen aus drei Schritten:

- 1. Feststellen des Problems (hier erfolgt die erste Meldung oft durch die Anwender).
- 2. Problemanalyse und
- 3. Beseitigung der Fehler.

Oft ist das Analysieren des Problems der mit Abstand aufwändigste Arbeitsschritt, da Fehler in einer Vielzahl von Schritten und Datenflüssen aufgespürt werden müssen. Nach unserer Erfahrung liegen die Fehler meistens in den Datenflüssen, in der Bearbeiterfindung oder am Puffer. Um eine optimale Performance zu gewährleisten, werden Daten des Organisationsmanagements und der Workflow-Konfiguration gepuffert. Änderungen im Organisationsmanagement oder in der Workflowdefinition wirken sich daher erst nach Auffrischen des Puffers aus (erfolgt regelmäßig nachts, kann jederzeit über die Transaktion SWU\_OBUF gestartet werden).

Wenn Sie diese Fehlerquellen zuerst analysieren, können Sie die benötigte Zeit für das Auffinden von Fehlern deutlich reduzieren. Es gibt im System eine Reihe von Analyse- und Hilfsreports, die bei Fehlern ausgeführt werden können und eine gute Unterstützung bieten. Zu finden sind diese Reports im Easy-Access-Menü unter Werkzeuge  $\rightarrow$  Business Workflow  $\rightarrow$  Entwicklung  $\rightarrow$  Reporting bzw. Hilfsmittel. Sie finden hier z.B. den Report zum erneuten Anstarten von fehlerhaften Workflows oder den Report zur Prüfung der Funktionsfähigkeit eines Workflows.

Ein zentrales Analysetool ist das Workflowprotokoll. Dieses stellt eine Reihe von Informationen und Sichten zur Verfügung (sowohl grafisch als auch technisch). Ohne die technische Detailsicht (siehe Abbildung 6) wird man in der Analyse kaum auskommen. Vor allem die Anzeige der verschiedenen Container mit den Variablenwerten ist eine unschätzbare Hilfe für das Auffinden von Datenflussproblemen.

Das technische Workflow-Protokoll enthält insbesondere Informationen

- zur Schritthistorie,
- zu den Containerinhalten,
- zu Message-Texten wie auch
- zum hierarchischen Ablauf.

## Führung

#### **Die Entschleunigung**

Leider ist auch der Workflow keine Eier legende Wollmilchsau und erkennt nicht, ob der zuständige Bearbeiter überhaupt im Hause ist, um den Antrag zu genehmigen. Gerade bei Reiseanträgen ist eine zügige Bearbeitung erwünscht, um Reisekosten durch Nutzung von Frühbucherrabatten zu senken. Problematisch wird es dann, wenn der Bearbeiter keinen Vertreter (in seinem Arbeitsvorrat) eingerichtet hat oder sein Vertreter soeben seinen dreiwöchigen Urlaub begonnen hat. An dieser Stelle hat der Standard eine Lücke. Die Anträge müssen in diesem Fall wieder manuell gestellt und genehmigt werden. Den umständlichen Papier- und Kommunikationsweg oder gar die Weitergabe von Benutzerkennungen können Sie aber auch vermeiden. Die iProCon hat dafür das Add-On iProPSM entwickelt, das diese Lücke schließt. Eine zentrale Person kann mithilfe dieser Lö-

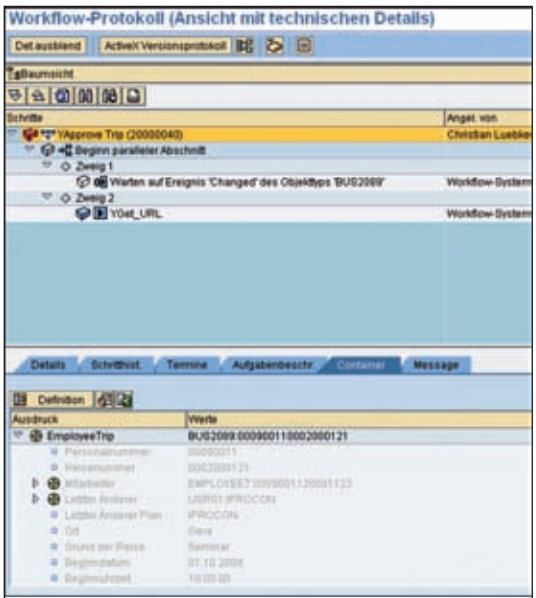

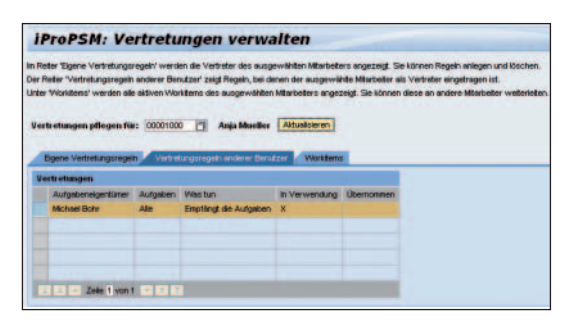

Abb. 7: Das Add-On iProPSM schließt die Lücke beim Einsatz von SAP-Workflow

sung Aufgaben (Workitems) des abwesenden Bearbeiters weiterleiten und selbst Vertretungsregeln für den Abwesenden anlegen sowie Vertretungsregeln anderer an den Abwesenden bearbeiten. Und nicht zuletzt unterstützt Sie iProPSM auch bei der Fehleranalyse.

Autor: Jörg Edinger arbeitet seit 2002 bei der iProCon GmbH (www.iprocon.de) und ist seit 2009 Geschäftsführer. Er betreut Kunden im Bereich SAP ERP HCM mit Schwerpunkten in Entgeltabrechnung, Altersversorgung, Personalcontrolling (einschließlich Business Intelligence), Personalkostenplanung und SAP-Net-Weaver-Portal inklusive der Workflow-Entwicklung. Darüber hinaus betreut er Unternehmen in der Gestaltung des Personalcontrollings auch außerhalb des SAP-Systems. Zuvor war er als Controller bei der Barmer Ersatzkasse tätig. Er verfügt über langjährige Praxiserfahrung in nahezu allen Modulen des HCM.

Abb. 6: Detailansicht des technischen Workflow-Protokolls